# USER'S MANUAL

## BC-0230

COM Express Type 6 ATX Carrier Board

Features VGA/LAN/3DP/4COM

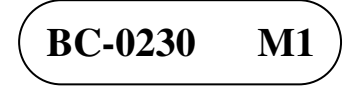

## *BC-0230*

## *COM Express Type 6 ATX Carrier Board With VGA/LAN/3DP/4COM*

#### **COPYRIGHT NOTICE & TRADEMARK**

All trademarks and registered trademarks mentioned herein are the property of their respective owners.

This manual is copyrighted in October 2014. You may not reproduce or transmit in any form or by any means, electronic, or mechanical, including photocopying and recording.

#### **DISCLAIMER**

This operation manual is meant to assist both Embedded Computer manufacturers and end users in installing and setting up the system. The information contained in this document is subject to change without any notice.

#### **CE NOTICE**

Ξ

This is a class A product. In a domestic environment this product may cause radio interference in which case the user may be required to take adequate measures.

#### **FCC NOTICE**

Ξ

This equipment has been tested and found to comply with the limits for a Class A digital device, pursuant to part 15 of the FCC Rules. These limits are designed to provide reasonable protection against harmful interference when the equipment is operated in a commercial environment. This equipment generates, uses, and can radiate radio frequency energy and, if not installed and used in accordance with the instruction manual, may cause harmful interference to radio communications. Operation of this equipment in a residential area is likely to cause harmful interference in which case the user will be required to correct the interference at his own expense.

You are cautioned that any change or modifications to the equipment not expressly approve by the party responsible for compliance could void your authority to operate such equipment.

**CAUTION!** Danger of explosion if battery is incorrectly replaced. Replace only with the same or equivalent type recommended by the manufacturer. Dispose of used batteries according to the manufacturer's instructions.

## **TABLE OF CONTENTS**

#### **CHAPTER 1 INTRODUCTION**

Ξ

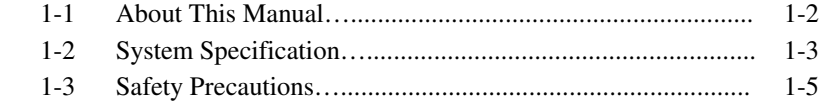

#### **CHAPTER 2 HARDWARE CONFIGURATION**

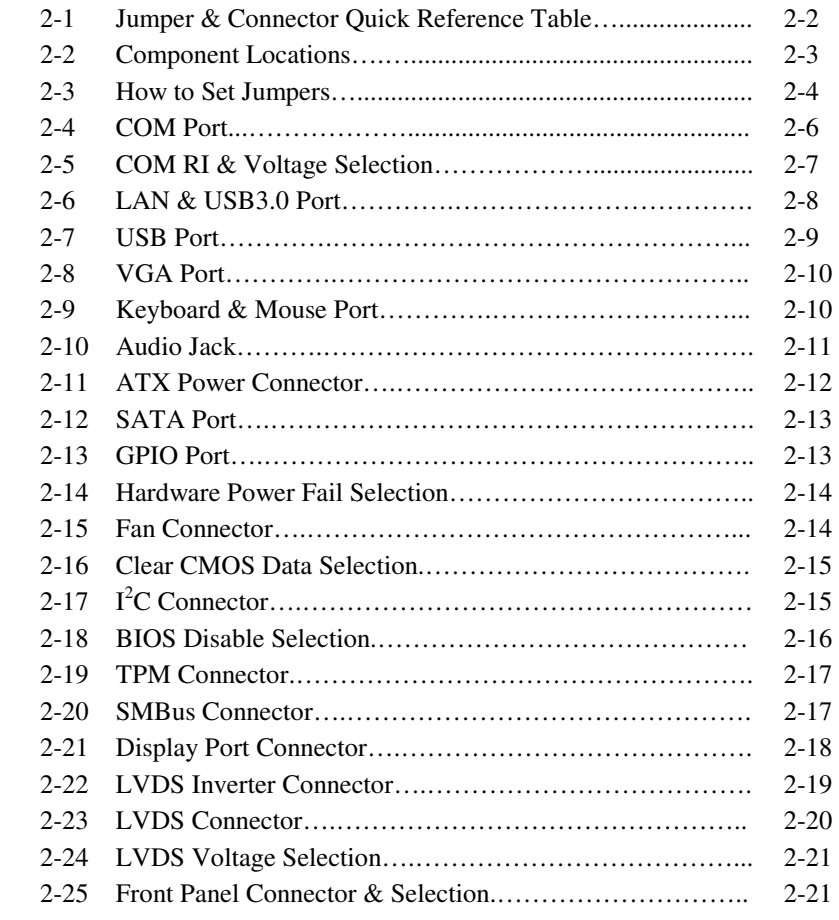

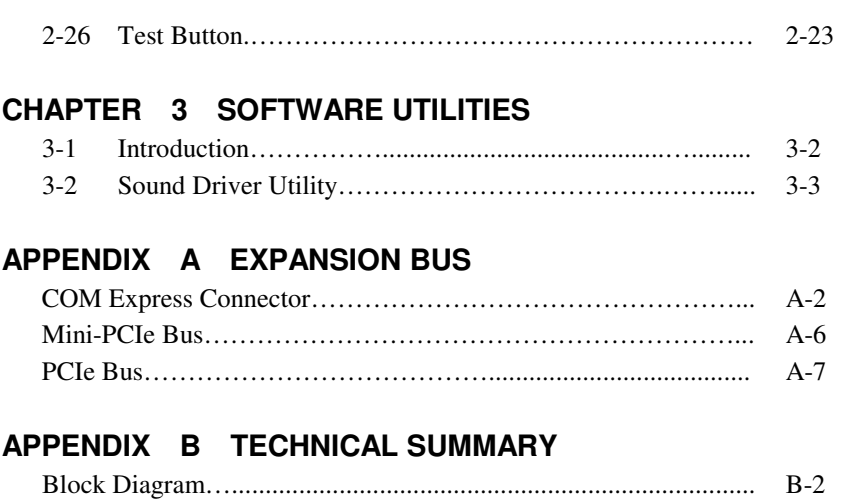

Ξ

## *CHAPTER 1*

## *INTRODUCTION*

This chapter gives you the information for BC-0230. It also outlines the system specifications.

Sections included:

- About This Manual
- System Specifications
- Safety Precautions

**Experienced users can jump to chapter 2 on page 2-1 for a quick start.** 

### **1-1. ABOUT THIS MANUAL**

Thank you for purchasing our BC-0230 COM Express Type 6 ATX Carrier Board enhanced with VGA, LAN, 3DP & 4COM, which is fully PC/AT compatible. The BC-0230 provides faster processing speed, greater expandability and can handle more tasks than before. This manual is designed to assist you how to install and set up the system. It contains four chapters. The user can apply this manual for configuration according to the following chapters:

#### *Chapter 1 Introduction*

This chapter introduces you to the background of this manual, and the specifications for this system. The final page of this chapter will indicate how to avoid damaging this board.

#### *Chapter 2 Hardware Configuration*

This chapter outlines the component locations and their functions. In the end of this chapter, you will learn how to set jumper and how to configure this card to meet your own needs.

#### *Chapter 3 Software Utilities*

This chapter contains helpful information for proper installations of the VGA utility, LAN utility, Sound utility, and Flash BIOS Update. It also describes the Watchdog-timer configuration.

#### *Chapter 4 BIOS Setup*

This chapter indicates you how to set up the BIOS configurations.

#### *Appendix A Expansion Bus*

This appendix introduces you the expansion bus for PCIe connectors.

#### *Appendix B Technical Summary*

This appendix gives you the information about the Technical maps.

## **1-2. SYSTEM SPECIFICATIONS**

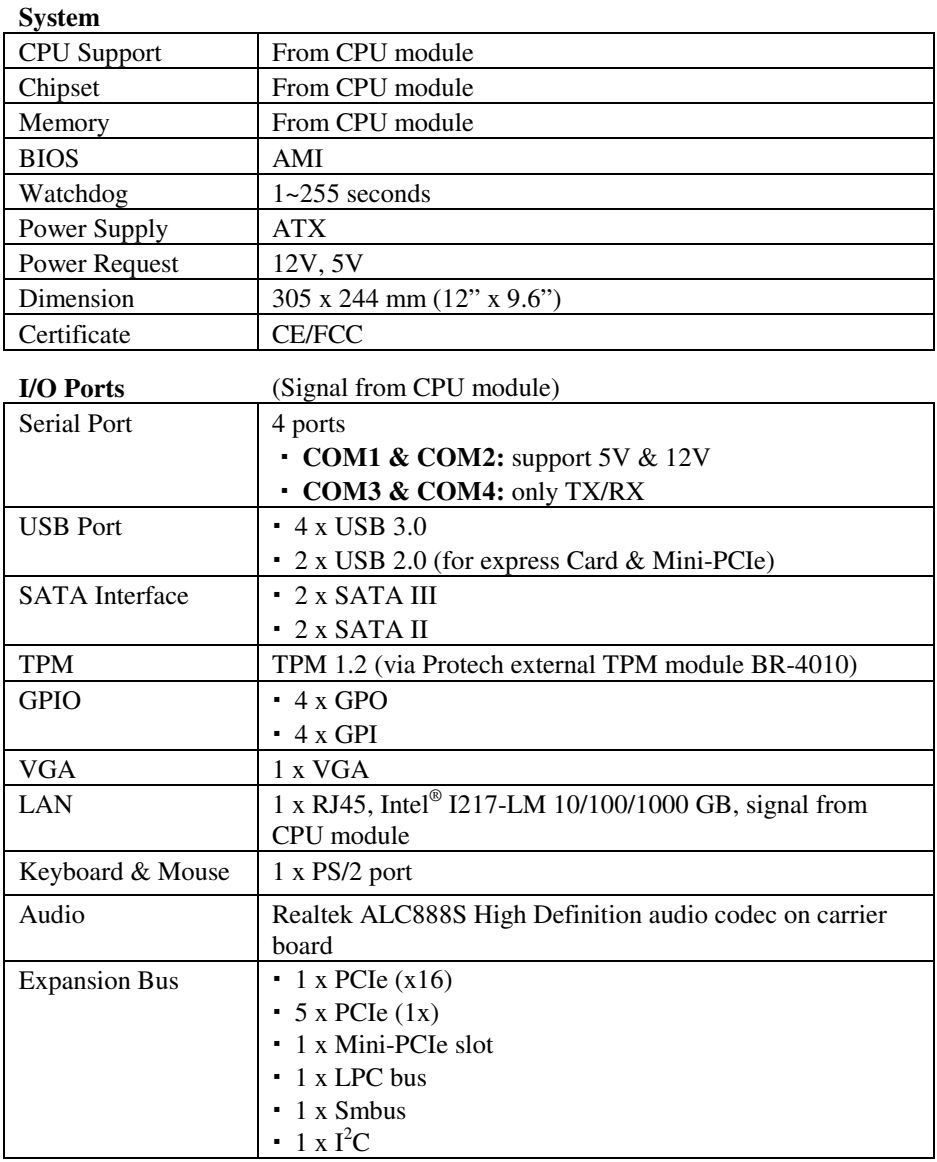

#### **Display**

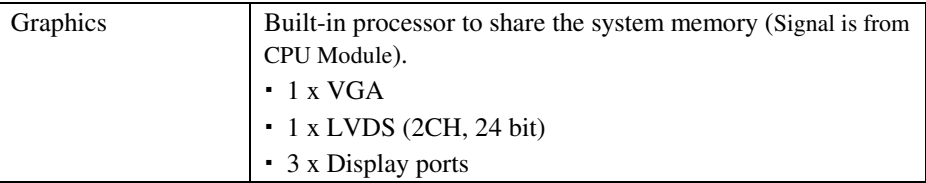

#### **Environment**

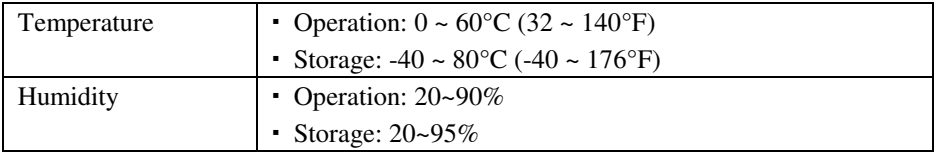

### **1-3. SAFETY PRECAUTIONS**

Follow the messages below to avoid your systems from damage:

- 1. Keep your system away from static electricity on all occasions.
- 2. Prevent electric shock. Don't touch any components of this card when the card is power-on. Always disconnect power when the system is not in use.
- 3. Disconnect power when you change any hardware devices. For instance, when you connect a jumper or install any cards, a surge of power may damage the electronic components or the whole system.

## *HARDWARE CONFIGURATION*

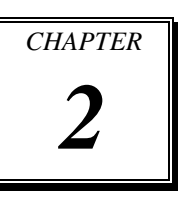

## *\*\* QUICK START \*\**

Helpful information describes the jumper  $\&$  connector settings, and component locations.

Sections included:

- Jumper & Connector Quick Reference Table
- Component Locations
- Configuration and Jumper settings
- Connector's Pin Assignments

## **2-1. JUMPER & CONNECTOR QUICK REFERENCE TABLE**

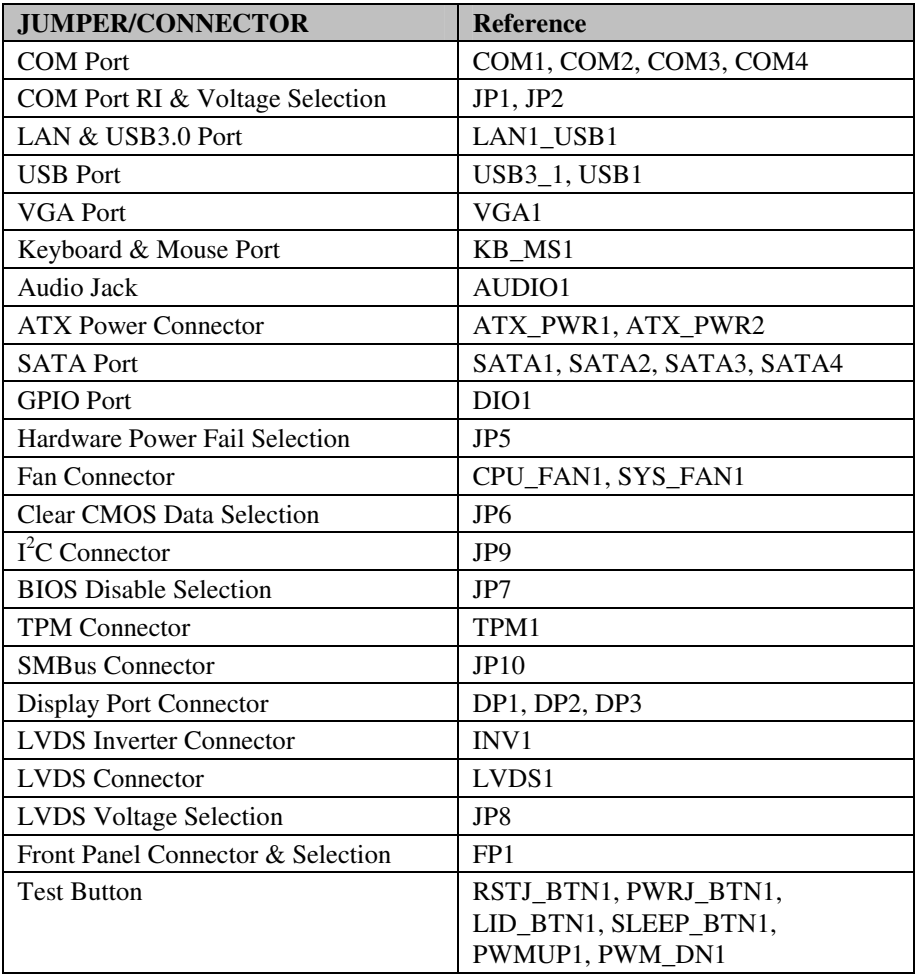

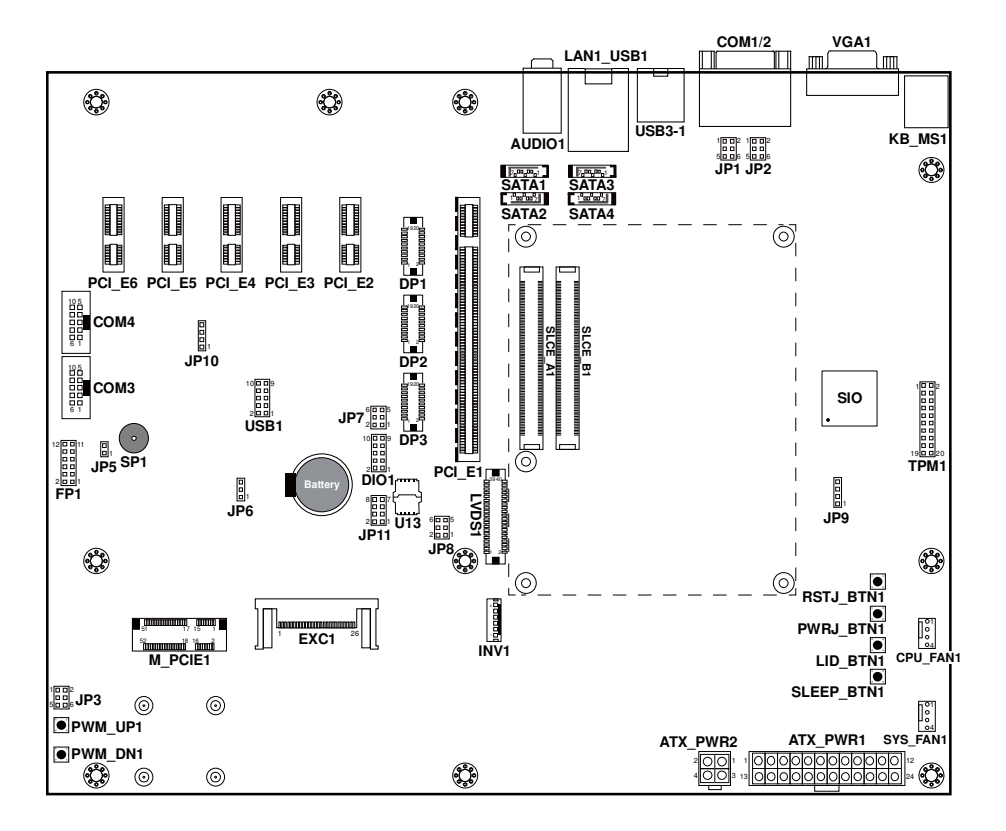

## **2-2. COMPONENT LOCATIONS**

**BC-0230 Front Connector, Jumper and Component locations** 

## **2-3. HOW TO SET JUMPERS**

You can configure your board by setting jumpers. Jumper is consists of two or three metal pins with a plastic base mounted on the card, and by using a small plastic "cap", Also known as the jumper cap (with a metal contact inside), you are able to connect the pins. So you can set-up your hardware configuration by "open" or "close" pins.

The jumper can be combined into sets that called jumper blocks. When the jumpers are all in the block, you have to put them together to set up the hardware configuration. The figure below shows how this looks like.

#### **JUMPERS AND CAPS**

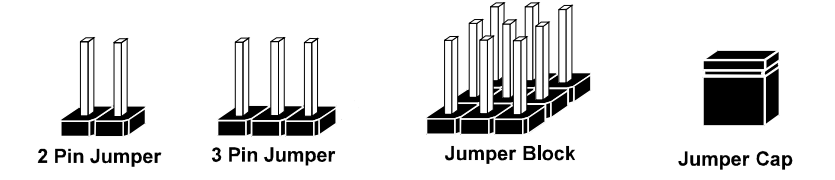

If a jumper has three pins (for examples, labelled PIN1, PIN2, and PIN3), You can connect PIN1 & PIN2 to create one setting by shorting. You can either connect PIN2 & PIN3 to create another setting. The same jumper diagrams are applied all through this manual. The figure below shows what the manual diagrams look and what they represent.

#### **JUMPER DIAGRAMS**

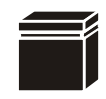

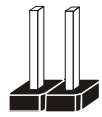

**Jumper Cap looks like this**

**2 pin Jumper looks like this**

**3 pin Jumper looks like this**

**Jumper Block looks like this**

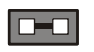

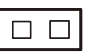

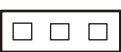

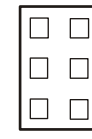

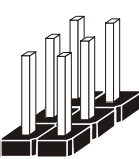

#### **JUMPER SETTINGS**

**1**

**1**

**Looks like this 2 pin Jumper close(enabled)**

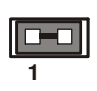

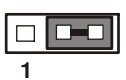

 $\overline{1}$   $\overline{2}$ 

**2-3 pin close(enabled) Looks like this**

**3 pin Jumper** 

**Looks like this Jumper Block 1-2 pin close(enabled)**

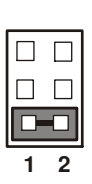

*BC-0230 USER*′*S MANUAL* **Page: 2-5**

## **2-4. COM PORT**

#### **COM1, COM2:** Stacked COM Ports

The pin assignments are as follows:

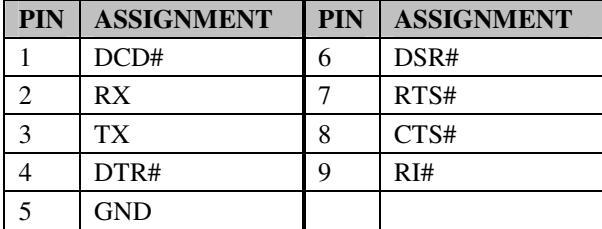

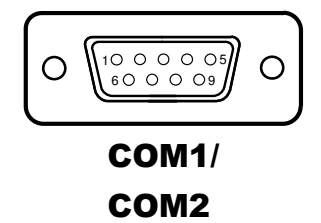

#### **COM3, COM4:** Two COM Connectors

The pin assignments are as follows:

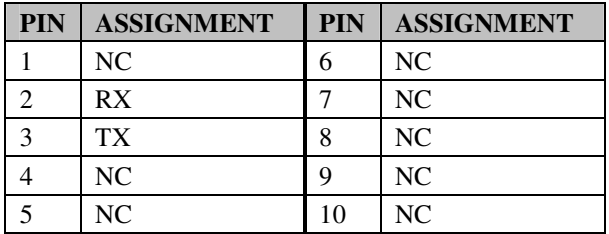

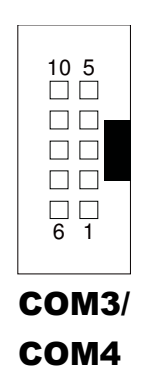

## **2-5. COM PORT RI & VOLTAGE SELECTION**

**JP1 & JP2:** COM1 & COM2 Port RI & Voltage Selection

The pin assignments are as follows:

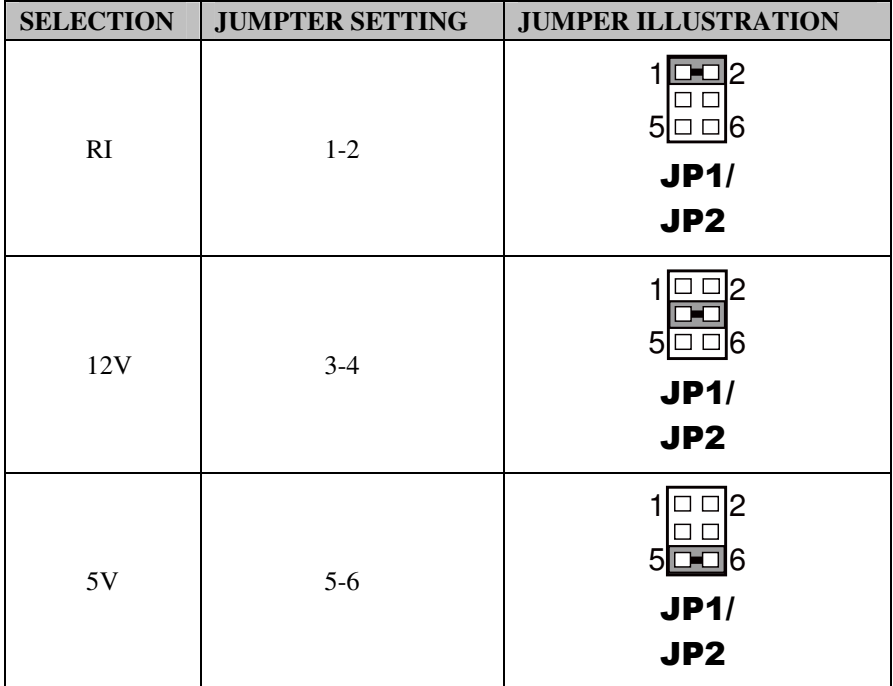

**Note:** Manufacturing default is RI.

## **2-6. LAN & USB3.0 PORT**

#### LAN1\_USB1: LAN & Two USB3.0 Ports

#### **LAN1 signal:**

![](_page_17_Picture_148.jpeg)

![](_page_17_Picture_5.jpeg)

#### **LAN LED Indicator:**

#### Left Side LED

![](_page_17_Picture_149.jpeg)

#### Right Side LED

![](_page_17_Picture_150.jpeg)

#### **USB signal:**

![](_page_17_Picture_151.jpeg)

*BC-0230 USER*′*S MANUAL* **Page: 2-8**

## **2-7. USB PORT**

#### **USB3-1:** USB3.0 Port

The pin assignments are as follows:

![](_page_18_Picture_136.jpeg)

![](_page_18_Figure_5.jpeg)

USB3-1

#### **USB1:** USB2.0 Connector

The pin assignments are as follows:

![](_page_18_Picture_137.jpeg)

![](_page_18_Figure_10.jpeg)

## **2-8. VGA PORT**

#### **VGA1:** VGA Port

The pin assignments are as follows:

![](_page_19_Picture_167.jpeg)

![](_page_19_Picture_5.jpeg)

VGA1

## **2-9. KEYBOARD & MOUSE PORT**

**KB\_MS1:** PS/2 Keyboard & Mouse Port

#### **Keyboard:**

![](_page_19_Picture_168.jpeg)

#### **Mouse:**

![](_page_19_Picture_169.jpeg)

![](_page_19_Figure_13.jpeg)

KB\_MS1

*BC-0230 USER*′*S MANUAL* **Page: 2-10**

## **2-10. AUDIO JACK**

**AUDIO1:** Line-In, Line-Out & Microphone

The connector can also support only Microphone.

#### **Line-In:**

![](_page_20_Picture_112.jpeg)

#### **Line-Out:**

![](_page_20_Picture_113.jpeg)

![](_page_20_Figure_8.jpeg)

#### **Mic-In:**

![](_page_20_Picture_114.jpeg)

## **2-11. ATX POWER CONNECTOR**

**ATX\_PWR1:** ATX Power Connector

The pin assignments are as follows:

![](_page_21_Figure_4.jpeg)

ATX\_PWR1

![](_page_21_Picture_122.jpeg)

#### **ATX\_PWR2:** ATX Power Connector

The pin assignments are as follows:

![](_page_21_Picture_123.jpeg)

![](_page_21_Figure_10.jpeg)

## **2-12. SATA PORT**

#### **SATA1~SATA4:** Four Serial ATA Ports

The pin assignments are as follows:

#### **SATA1, SATA3:**

![](_page_22_Picture_147.jpeg)

## $\sqrt{700}$ SATA1/ SATA3

#### **SATA2, SATA4:**

![](_page_22_Picture_148.jpeg)

![](_page_22_Figure_9.jpeg)

## **2-13. GPIO Port**

**DIO1:** General Purpose I/O Connector

The pin assignments are as follows:

![](_page_22_Picture_149.jpeg)

![](_page_22_Figure_14.jpeg)

*BC-0230 USER*′*S MANUAL* **Page: 2-13**

## **2-14. HARDWARE POWER FAIL SELECTION**

**JP5:** Hardware Power Fail Selection

![](_page_23_Picture_89.jpeg)

**Note:** Manufacturing default is Disable.

## **2-15. FAN CONNECTOR**

**CPU\_FAN1, SYS\_FAN1:** Fan Connector

The pin assignments are as follows:

![](_page_23_Picture_90.jpeg)

![](_page_23_Figure_9.jpeg)

## **2-16. CLEAR CMOS DATA SELECTION**

**JP6:** Clear CMOS Data Selection

The selections are as follows:

![](_page_24_Picture_107.jpeg)

**Note:** Manufacturing Default is Normal.

\*To clear CMOS data, user must power-off the computer and set the jumper to "Clear CMOS" as illustrated above. After five to six seconds, set the jumper back to "Normal" and power-on the computer.

## **2-17. I<sup>2</sup>C CONNECTOR**

**JP9:** I <sup>2</sup>C Connector

The pin assignments are as follows:

![](_page_24_Picture_108.jpeg)

![](_page_24_Figure_11.jpeg)

*BC-0230 USER*′*S MANUAL* **Page: 2-15**

## **2-18. BIOS DISABLE SELECTION**

#### **JP7:** BIOS Disable Selection

The pin assignments are as follows:

![](_page_25_Picture_112.jpeg)

**Note:** Manufacturing default is "SPI1: Module, SPI2: Module."

## **2-19. TPM CONNECTOR**

#### **TPM1:** TPM Connector

The pin assignments are as follows:

![](_page_26_Picture_116.jpeg)

![](_page_26_Figure_5.jpeg)

## **2-20. SMBUS CONNECTOR**

**JP10:** SMBUS Connector

The pin assignments are as follows:

![](_page_26_Picture_117.jpeg)

![](_page_26_Figure_10.jpeg)

## **2-21. DISPLAY PORT CONNECTOR**

**DP1, DP2 & DP3:** Display Port Connectors

The pin assignments are as follows:

#### **JDP1:**

![](_page_27_Picture_139.jpeg)

![](_page_27_Figure_6.jpeg)

#### **JDP2:**

![](_page_27_Picture_140.jpeg)

![](_page_27_Figure_9.jpeg)

*BC-0230 USER*′*S MANUAL* **Page: 2-18**

![](_page_28_Picture_120.jpeg)

![](_page_28_Picture_121.jpeg)

![](_page_28_Figure_2.jpeg)

## **2-22. LVDS INVERTER CONNECTOR**

**INV1:** LVDS Inverter Connector

The pin assignments are as follows:

![](_page_28_Picture_122.jpeg)

![](_page_28_Figure_7.jpeg)

## **2-23. LVDS CONNECTOR**

#### **LVDS1:** LVDS Connector

The pin assignments are as follows:

![](_page_29_Picture_92.jpeg)

![](_page_29_Figure_5.jpeg)

## **2-24. LVDS VOLTAGE SELECTION**

**JP8:** LVDS Voltage Selection

The selections are as follows:

![](_page_30_Picture_126.jpeg)

**Note:** Manufacturing default is 3.3V.

## **2-25. FRONT PANEL CONNECTOR & SELECTION**

![](_page_30_Picture_127.jpeg)

![](_page_30_Picture_128.jpeg)

*BC-0230 USER*′*S MANUAL* **Page: 2-21**

![](_page_31_Picture_130.jpeg)

*BC-0230 USER*′*S MANUAL* **Page: 2-22**

## **2-26. TEST BUTTON**

- **RSTJ\_BTN1: Reset Button**
- **PWRJ\_BTN1:** Power-on Button
- **LID\_BTN1:** LID Function Button
- **SLEEP\_BTN1:** Sleep Button
- **PWMUP1:** LVDS Brightness-up Button
- **PWM\_DN1:** LVDS Brightness-down Button

![](_page_32_Picture_8.jpeg)

## *SOFTWARE UTILITIES*

![](_page_33_Picture_1.jpeg)

This chapter comprises the detailed information of VGA driver, LAN driver, and Sound driver.

Sections included:

- $\bullet$  Introduction
- Sound Driver Utility

## **3-1. INTRODUCTION**

Enclosed with our BC-0230 package are the driver utilities, which come in a format of CD ROM. Refer to the following table for driver locations:

![](_page_34_Picture_53.jpeg)

**Note:** Be sure to install the Utility right after the OS fully installed.

### **3-2. SOUND DRIVER UTILITY**

#### **3-2-1. Introduction**

The Realtek sound function enhanced in this system is fully compatible with Windows 8.1 & 7. Below, you will find the content of the Sound driver:

![](_page_35_Figure_4.jpeg)

#### **3-2-2. Installation of Sound Driver**

- 1. Insert the driver disk into a CD ROM device.
- 2. Under Windows system, go to the directory where the Sound driver is located.
- 3. Run the application with administrative privileges..
- 4. Follow the instructions on the screen to complete the installation.
- 5. Once the installation is completed, shut down the system and restart in order for the changes to take effect.

## *EXPANSION BUS*

![](_page_36_Picture_1.jpeg)

This appendix indicates the pin assignments for reference.

Sections included:

- COM Express Connector
- Mini-PCIe Bus
- PCIe Bus

### **COM EXPRESS CONNECTOR**

![](_page_37_Picture_2.jpeg)

## **SLCE\_A1, SLCE\_B1:** COM Express connectors

![](_page_37_Picture_317.jpeg)

*BC-0230 USER*′*S MANUAL* **Page: A-2**

![](_page_38_Picture_457.jpeg)

*BC-0230 USER*′*S MANUAL* **Page: A-3**

![](_page_39_Picture_494.jpeg)

![](_page_40_Picture_200.jpeg)

### **MINI-PCIE BUS**

![](_page_41_Picture_132.jpeg)

| <br>51         | 17 15      |
|----------------|------------|
| 52<br>πm<br>шн | 18 16<br>2 |

M\_PCIE1

### **PCIE BUS**

#### **PCI\_E1 with 164 pins:**

![](_page_42_Figure_3.jpeg)

![](_page_42_Picture_278.jpeg)

*BC-0230 USER*′*S MANUAL* **Page: A-7**

![](_page_43_Picture_182.jpeg)

#### **PCI\_E2~PCIE6 with 36 pins:**

![](_page_44_Figure_2.jpeg)

![](_page_44_Picture_173.jpeg)

![](_page_45_Picture_0.jpeg)

## *TECHNICAL SUMMARY*

This section introduce you the maps concisely.

Sections included:

Block Diagram

**Page: B-1** 

### **BLOCK DIAGRAM**

![](_page_46_Figure_2.jpeg)